## Welcome to A Star Group

How to add groups and upload contacts. Create group:

Go to the contact, and click on manage group.

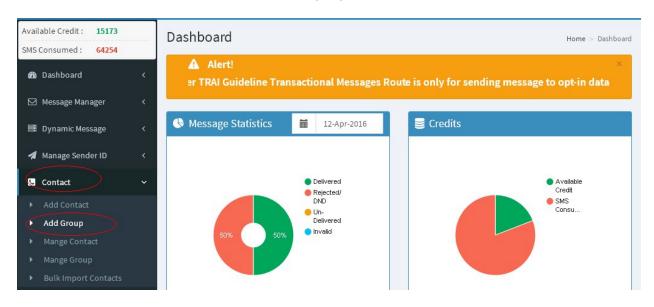

Give name of group and submit.

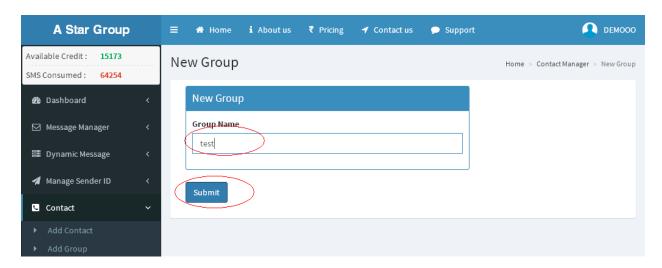

To add contacts in the Group:

Click on add contact, and come to the next page.

Select group here. Enter contact and submit it. Your number will be saved in the group.

## Welcome to A Star Group

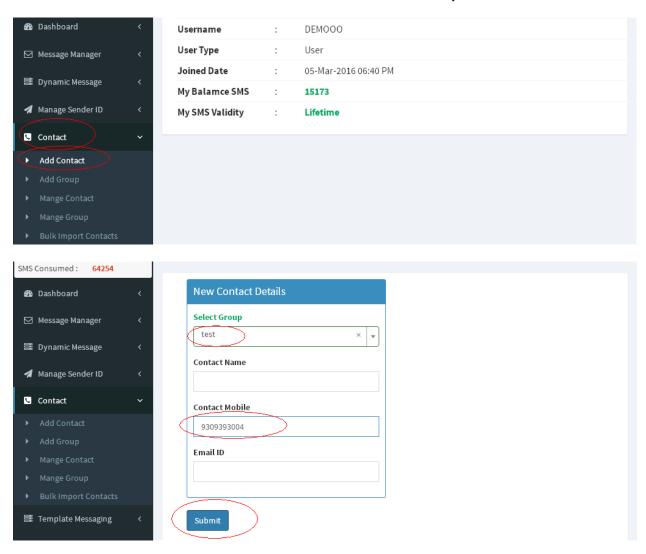

To upload Bulk Contacts: go to contact and click on bulk import contacts. Select group and browse excel file, submit it. It will be saved.

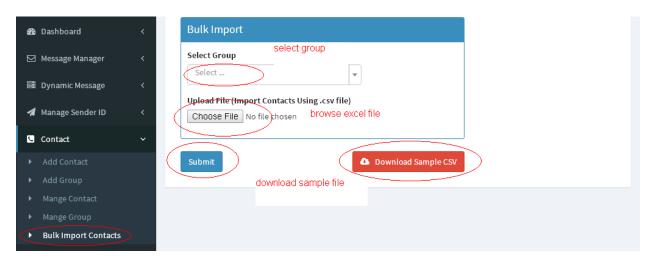